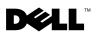

# Important Information - Please read prior to rack-mounting your Dell PowerVault<sup>TM</sup> ML6000

# **Information Update**

**NOTE:** Dell recommends upgrading existing PowerVault ML6010 CM (5U), ML6020 CM (14U), and ML6030 CM (23U) libraries to the latest drive and library firmware. The latest firmware can be found at http://support.dell.com.

**NOTE:** When performing a library firmware update, please do not reboot or power cycle your library until the login prompt appears again on the operator panel. The operator panel may be blank for up to 10 minutes during the firmware update.

# Important Information About Available Library Configurations

The following paragraphs provide information about two newly available ML6000 library configurations:

- ML6030 CM plus one (1) ML6000 EM 9U Expansion Module (32U total rack height, where 1U = 1.75")
- ML6030 CM plus two (2)ML6000 EM 9U Expansion Modules (41U total)

These two library configurations are not documented in the most recent version of the *Dell PowerVault ML6000 Tape Library User's Guide*.

# Description

The ML6000 library is designed for ease of installation, configuration, and field upgrades. The ML6000 library is built upon two basic building blocks: the 5U Library Control Module and the 9U Expansion Module.

These building blocks form the basis of the following library configurations:

- ML6010 CM is a 5U Library Control Module
- ML6020 CM consists of one (1) ML6010 CM 5U Library Control Module and one (1) ML6000 EM 9U Expansion Module (14U total)
- ML6030 CM consists of one (1) ML6010 CM 5U Library Control Module and two (2) ML6000 EM 9U Expansion Modules (23U total)

In addition, the ML6030 CM configuration can now be expanded as follows:

- ML6030 CM plus one (1) ML6000 EM 9U Expansion Module (32U total)
- ML6030 CM plus two (2) ML6000 EM 9U Expansion Modules (41U total)

# Modules

ML6000 libraries are modular, and you can increase the size at any time. The three base systems for the ML6000 library are as follows:

- ML6010 CM (5U rack height)
- ML6020 CM (14U rack height)
- ML6030 CM (23U rack height)

These configurations can be scaled up by adding ML6000 EM 9U Expansion Modules to a maximum rack height of 41U. Expansion modules provide additional capacity as your storage and tape drive requirements change. <u>Table 1-1</u> on page 2 contains information library capacity, while <u>Figure 1-1</u> on page 3 illustrates library scalability.

2005-2006

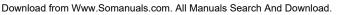

**NOTE:** The slot counts in this document and in the Web client and operator panel screens do not include the ten inaccessible slots in the bottom two rows of any library configuration. For more information about these slots, see the *Dell PowerVault ML6000 Tape Library User's Guide* on the *Documentation CD*. Slot counts also do not include the two unutilized slots in the topmost module of a fully-licensed 23U, 32U, or 41U configuration. For more information about these slots, see Important Configuration Information for ML6030 CM (23U) and Larger (32U and 41U) Library Configurations on page 6.

**NOTE:** Libraries licensed to their full capacity have their total number of storage slots reduced by the number of configured I/E slots. This fact is reflected in the slot counts shown in the Web client and operator panel screens. For example, an ML6010 CM that has six configured I/E slots will show 30 storage slots available. The storage slot counts in this document assume zero configured I/E station slots.

### Table 1-1. Library Capacity

|                                     | ML6010 CM | ML6020 CM    | ML6030 CM              | ML6030 CM + 1<br>ML6000 EM  | ML6030 CM + 2<br>ML6000 EMs |
|-------------------------------------|-----------|--------------|------------------------|-----------------------------|-----------------------------|
| Maximum Storage Slots<br>Available* | 36        | 128          | 218                    | 310                         | 402                         |
| I/E Station Slots Available         | 0,6       | 0, 6, 12, 18 | 0,6, 12,<br>18, 24, 30 | 0, 6, 12, 18,<br>24, 30, 42 | 0,6, 12, 18, 24,<br>30, 54  |
| Maximum Drive Capacity              | 2         | 6            | 10                     | 14                          | 18                          |
| Maximum Power Supplies              | 2         | 4            | 6                      | 8                           | 10                          |
| Maximum Partitions                  | 2         | 6            | 10                     | 14                          | 18                          |

\*Including I/E station slots

### Stackability

The maximum rack height of the library is 41U, which consists of a 5U Library Control Module and four ML6000 EM 9U Expansion Modules. Figure 1-1 on page 3 illustrates the stackability of the library.

www.dell.com | support.dell.com

### Figure 1-1. Base Systems Plus 9U Expansion Modules

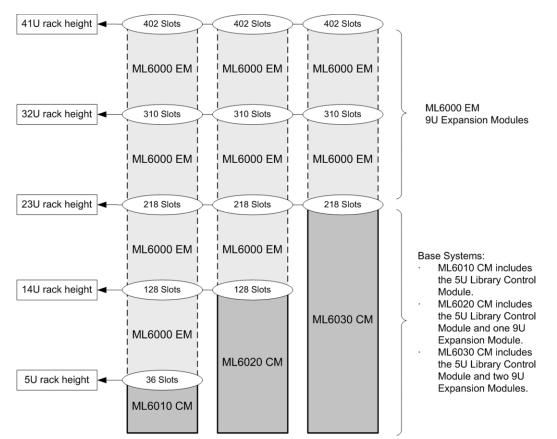

### **Tape Drive Support**

Details about tape drive support include:

- Every library configuration must contain at least one tape drive.
- The ML6010 CM can hold a maximum of two tape drives.
- The ML6020 CM can hold a maximum of six tape drives (two in the 5U Library Control Module and four in the 9U Expansion Module).
- The ML6030 CM can hold a maximum of ten tape drives (two in the 5U Library Control Module and four in each 9U Expansion Module).
- The ML6030 CM plus one (1) ML6000 EM can hold a maximum of 14 tape drives (two in the 5U Library Control Module and four in each 9U Expansion Module).
- The ML6030 CM plus two (2) ML6000 EMs can hold a maximum of 18 tape drives (two in the 5U Library Control Module and four in each 9U Expansion Module).

### Capacity-On-Demand (COD)

The ML6010 CM (5U) and ML6020 CM(14U) library configurations ship with a minimum of 36 active slots, and the ML6030 CM (23U) configuration ships with a minimum of 82 active slots. At any time, the COD feature allows you to enable the inactive storage slots within a library by using COD license keys. COD license keys are available in 46-slot increments. <u>Table 1-2</u> shows the number of licensable slots that are available in the different library configurations.

For more information about the COD feature, see "Description" in the Dell PowerVault ML6000 Tape Library User's Guide on the Documentation CD.

**NOTE:** Libraries licensed to their full capacity have their total number of storage slots reduced by the number of configured I/E slots. This fact is reflected in the slot counts shown on the Web client and operator panel screens. For example, an ML6010 CM that has six configured I/E slots will show 30 storage slots available. The storage slot counts in this document assume zero configured I/E station slots.

| Library Configuration       | Minimum, Maximum<br>Available Slots | Default<br>Pre-Activated <b>Slots</b> | Available<br>Pre-Activated Slots         | Available COD<br>Slot Upgrades       |
|-----------------------------|-------------------------------------|---------------------------------------|------------------------------------------|--------------------------------------|
| ML6010 CM                   | 36, 36                              | 36                                    | 36                                       | NA                                   |
| ML6020 CM                   | 36, 128                             | 36                                    | 36, 82, 128                              | 82, 128                              |
| ML6030 CM                   | 82, 218                             | 82                                    | 82, 128, 174, 218                        | 128, 174, 218                        |
| ML6030 CM<br>+ 1 ML6000 EM  | 82, 310                             | 82                                    | 82, 128, 174,<br>220, 266, 310           | 128, 174,<br>220, 266, 310           |
| ML6030 CM<br>+ 2 ML6000 EMs | 82, 402                             | 82                                    | 82, 128, 174, 220,<br>266, 312, 358, 402 | 128, 174, 220,<br>266, 312, 358, 402 |

| Table 1-2. | Available Slots and COD Upgrades Per Configuration* |
|------------|-----------------------------------------------------|
|------------|-----------------------------------------------------|

\*Including I/E station slots

### Partitions

The maximum number of partitions that can be created is equal to the number of drives in the library. Table 1-1 on page 2 shows the maximum number of partitions that can be created for each of the available library configurations. For more information about partitions, see "Description" in the Dell PowerVault ML6000 Tape Library User's Guide on the Documentation CD.

### I/E Station Slots

Each ML6010 (5U) Library Control Module contains six I/E station slots, and each 9U Expansion Module contains 12 I/E station slots. You can choose to configure zero I/E station slots and use all slots in all I/E stations for tape cartridge storage. Table 1-1 shows the numbers of I/E slots supported by each library configuration. For more information about I/E slots, see "Description" in the Dell PowerVault ML6000 Tape Library User's Guide on the Documentation CD.

### Setting Up Your ML6000

See <u>Table 1-3</u> for references to the appropriate installation instructions for your library configuration.

**NOTE**: The latest firmware must be installed on the library if you are upgrading from an ML6010 CM (5U), ML6020 CM (14U), or ML6030 CM (23U) configuration to a larger configuration. The latest firmware can be found at http://support.dell.com.

/ CAUTION: All libraries must be installed in a rack having a main protective earthing (grounding) terminal, and power must be supplied via an industrial plug and socket-outlet and/or an appliance coupler complying with IEC 60309 (or an equivalent national standard) and having a protective earth (ground) conductor with a cross sectional area of at least 1.5 mm<sup>2</sup> (14 AWG). To ensure proper airflow and access space, Allow 60 cm (24 inches) in the front and back of the library

CAUTION: Without tape drives, tape cartridges, or power supplies, a 5U Library Control Module weighs approximately 58 lbs. A 9U Expansion Module, without tape drives, tape cartridges, or power supplies, exceeds 65 lbs. To avoid serious injury, at least two people are required to safely lift the modules into position.

| Table 1-3. | Installation | Instructions |
|------------|--------------|--------------|
|------------|--------------|--------------|

| If your library configuration is:                                         | Then see these instructions in the "Installing, Removing,<br>and Replacing" chapter in the <i>Dell PowerVault ML6000</i><br><i>Tape Library User's Guide</i> on the <i>Documentation CD</i> . |
|---------------------------------------------------------------------------|----------------------------------------------------------------------------------------------------|
| ML6010 CM — a stand-alone 5U Library Control<br>Module                    | <ul> <li>"Installing a Stand-Alone 5U Library Control<br/>Module"</li> <li>"Installing the Rack-mount Kit"</li> </ul>                                                                         |
| ML6020 CM — one 5U Library Control Module and one 9U Expansion Module     | <ul><li>"Installing a New Multi-Module Library<br/>Configuration"</li><li>Installing the Rack-mount Kit</li></ul>                                                                             |
| ML6030 CM — one 5U Library Control Module and<br>two 9U Expansion Modules | <ul> <li>"Installing a New Multi-Module Library<br/>Configuration"</li> <li>"Installing the Rack-mount Kit"</li> </ul>                                                                        |
| ML6030 CM + 1 ML6000 EM 9U Expansion Module                               | <ul> <li>"Installing a New Multi-Module Library<br/>Configuration"</li> <li>"Installing the Rack-mount Kit"</li> </ul>                                                                        |
| ML6030 CM + 2 ML6000 EM 9U Expansion Modules                              | <ul> <li>"Installing a New Multi-Module Library<br/>Configuration"</li> <li>"Installing the Rack-mount Kit"</li> </ul>                                                                        |

# **Placement of the 5U Library Control Module**

There are no restrictions on where the 5U Library Control Module can be installed in a library configuration. However, the recommended placement of the control module for library configurations up to 32U is on top of all installed 9U Expansion Modules. The recommended placement of the Library Control Module for 41U library configurations is on top of three 9U Expansion Modules and below the top 9U Expansion Module. See <u>Table 1-4</u> for the recommended location of the 5U Library Control Module and 9U Expansion Modules in each library configuration.

| Table 1-4. | Placement of the 5U Library Control Module |
|------------|--------------------------------------------|
|------------|--------------------------------------------|

| ML6010 CM (5U)               | ML6020 CM (14U)              | ML6030 CM (23U)              | ML6030 CM<br>+ 1 ML6000 EM (32U) | ML6030 CM<br>+ 2 ML6000 EMs (41U) |
|------------------------------|------------------------------|------------------------------|----------------------------------|-----------------------------------|
|                              |                              |                              |                                  | cover plate                       |
|                              |                              |                              | cover plate                      | NEW 9U Expansion<br>Module*       |
|                              |                              | cover plate                  | 5U Library Control<br>Module     | 5U Library Control<br>Module      |
|                              | cover plate                  | 5U Library Control<br>Module | 9U Expansion Module              | 9U Expansion Module               |
| cover plate                  | 5U Library Control<br>Module | 9U Expansion Module          | 9U Expansion Module              | 9U Expansion Module               |
| 5U Library Control<br>Module | NEW 9U Expansion<br>Module*  | NEW 9U Expansion<br>Module*  | NEW 9U Expansion<br>Module*      | 9U Expansion Module               |
| cover plate                  | cover plate                  | cover plate                  | cover plate                      | cover plate                       |

\* Recommended location for adding a 9U Expansion Module.

### **Specifications - Library Dimensions**

<u>Table 1-5</u> lists the physical dimensions of the library in inches (in) for all library configurations. For more information about library specifications, see "Specifications" in the *Dell PowerVault ML6000 Tape Library User's Guide* on the *Documentation CD*.

### Table 1-5. Library Dimensions

| Library Configuration                                               | Rack Height | Maximum Physical Height (in) |
|---------------------------------------------------------------------|-------------|------------------------------|
| ML6010 CM                                                           | 5U          | 8.61                         |
| ML6020 CM (5U Library Control Module<br>+ [1] 9U Expansion Module)  | 14U         | 24.36                        |
| ML6030 CM (5U Library Control Module<br>+ [2] 9U Expansion Modules) | 23U         | 40.11                        |
| ML6030 CM<br>+ 1 ML6000 EM 9U Expansion Module                      | 32U         | 55.86                        |
| ML6030 CM<br>+ 2 ML6000 EM 9U Expansion Modules                     | 41U         | 71.86                        |

# Important Configuration Information for ML6030 CM (23U) and Larger (32U and 41U) Library Configurations

The following paragraphs document two unutilized physical storage slots in the top module of the following library configurations:

- ML6030 CM (23U)
- ML6030 CM plus one (1) ML6000 EM 9U Expansion Module (32U total)
- ML6030 CM plus two (2) ML6000 EM 9U Expansion Modules (41U total)

These two unutilized slots are not documented in the most recent version of the *Dell PowerVault ML6000 Tape Library User's Guide*.

In an ML6030 CM (23U) and larger (32U or 41U) library configurations, two physical storage slots in the topmost module are not utilized by the library. These two slots (which are usable in the ML6010 CM [5U] and ML6020 CM [14U] configurations) are in the top rows of columns 4 and 5, located on the right side of the library behind the Import/Export (I/E) station (see Figure 1-2 on page 7). The library automatically adjusts its settings without any operator intervention to ensure that no media is placed in these slots and that they are not assigned to a partition.

Figure 1-2. The two circled slots in the top module are not available for use in the ML6030 CM (23U) and larger (32U and 41U) library configurations

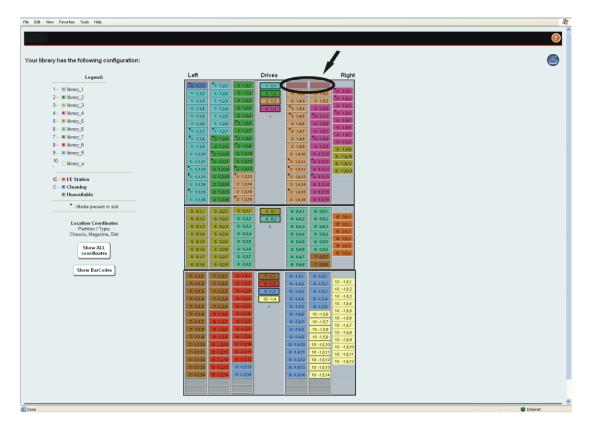

<u>Figure 1-2</u> shows the Library Configuration report for an ML6030 CM (23U) library configuration. Note that in the report, the slots in the top row of columns 4 and 5 are shown as unavailable. These two slots should not be used for data or cleaning cartridges. If a tape is manually placed into one of these slots, the library will alert the user by generating a T086 Reliability, Availability, and Serviceability (RAS) ticket, explaining that media has been placed in an unavailable slot.

Since these slots are usable in the ML6010 CM (5U) and ML6020 CM (14U) library configurations, users who expand their library to an ML6030 CM (23U) or larger (32U or 41U) library or who move an existing module to the top position need to export tapes from these slots. All other setting changes will occur automatically, without any operator intervention.

# Bulkloading

In the ML6030 CM (23U) and larger (32U and 41U) library configurations, the slots in the top row of columns 4 and 5 in the top module on the right side of the library behind the I/E station cannot be used for any library operation (see Figure 1-2 above). When bulkloading the ML6030 CM (23U) or larger (32U and 41U) library configuration, do not insert tape cartridges into these two slots. If a tape is bulkloaded into one of these slots, the library will alert the user by generating a T086 RAS ticket, explaining that media has been placed in an unavailable slot.

For more information on bulkloading, see "Running Your Library" in the *Dell PowerVault ML6000 Tape Library User's Guide* on the *Documentation CD*.

### Important Information About New and Changed Features

The following paragraphs describe several new or changed features that are not covered in the most recent version of the *Dell PowerVault ML6000 Tape Library User's Guide*.

### **Eighteen Local User Accounts**

The library now supports a maximum of eighteen local user accounts (user or administrative or both), including the default administrative user account. Eighteen user sessions can be active at one time. The same user can be logged in from multiple locations.

For more information on working with user accounts, see "Configuring Your Library" in the Dell PowerVault ML6000 Tape Library User's Guide on the Documentation CD.

The paths to open the appropriate screens are as follows:

- From the Web client, select Setup > User Management > User Accounts.
- From the operator panel, select **Setup > Create Users**.

### Lightweight Directory Access Protocol

The library now supports the Lightweight Directory Access Protocol (LDAP). LDAP is the industry standard Internet protocol that provides centralized user account management. Enabling LDAP allows existing user accounts residing on an LDAP server to be integrated into the library's current user account management subsystem. User account information is centralized and shared by different applications, simplifying user account management tasks.

Administrative users can enable and configure LDAP. Once LDAP is enabled, users can log into the library using either LDAP or local authentication. To use LDAP authentication, a user must enter a directory service user name and password and specify an LDAP domain. To use local authentication, a user must enter only a local user name and password.

Administrative users can add, delete, and modify only local user account information, including a user's partition access settings. The library Web client and operator panel do not allow you to create, modify, or delete user account information on an LDAP server. This must be done by the directory service provider. For more information on working with local user accounts, see "Configuring Your Library" in the *Dell PowerVault ML6000 Tape Library User's Guide* on the *Documentation CD*.

Note the following LDAP server guidelines:

- The library supports the Microsoft® Active Directory® LDAP server. Windows® Services for Unix® 2.5 is required for this support.
- The library supports user account information in the schema defined by RFC 2307. User password schemes must be encrypted using UNIX crypt. In addition, user names (uid) and passwords (userPassword) must be created using lowercase characters to be compatible with the library.
- For LDAP users with library user privileges, access to library partitions is determined by group assignment on the LDAP server. Groups must be created on the LDAP server with names that correspond to the library partition names. Users with user privileges must be assigned to these groups on the LDAP server to have access to the corresponding partitions on the library. LDAP users with administrative privileges have access to all partitions and administrative functions and do not need to be assigned to partition-related groups on the LDAP server.
- When setting up a user account in Microsoft Active Directory, make sure to populate the UNIX attributes with information. This requires all Active Directory users to be part of an NIS Domain, or have NIS Domain information entered. After entering NIS Domain information for a user, you will need to reset the user's password.
- The Login screen displays LDAP login options only when LDAP is enabled.

Details on configuring LDAP on the library include:

- Before configuring LDAP on the library, obtain the following LDAP parameters from your network administrator. You need to enter these parameters on the Setup LDAP screen on the Web client:
  - User provider the LDAP server URL, where user account information is stored.
  - Group provider the LDAP server URL, where group information is stored. If the group information is stored in the same location as the user account information, use the user provider URL.
  - Default domain the domain that is populated on the login screen by default.
  - Principle authentication the login used to gain access to the directory service.
  - Credential authentication the password for the principal authentication login.
  - Library user group the name of the group you want to associate with the library. This group is
    equivalent to the local user privilege level. Any member of this group can manage this library. For more
    information on privilege levels, see "Configuring Your Library" in the Dell PowerVault ML6000 Tape
    Library User's Guide on the Documentation CD.
  - Admin group the name of the group associated with the library administrator, equivalent to the local administrative user privilege level. Any member of this group has administrative privileges. For more information on privilege levels, see "Configuring Your Library" in the *Dell PowerVault ML6000 Tape Library User's Guide* on the *Documentation CD*.
- Selecting **Test LDAP** on the Web client **Setup LDAP** screen tests current LDAP settings. While the test is in progress, the **Progress Window** appears. If the test is successful, **Success** appears in the **Progress Window**. If the test is unsuccessful, **Failure** appears in the **Progress Window**. Follow the instructions listed in the **Progress Window** to resolve any issues that occur during the operation.
- After configuring or modifying LDAP settings, save the library configuration.

**NOTE:** For step-by-step instructions on configuring LDAP on the library, see the library's online Help. To access the online Help system, click the Help icon at the top right of the Web client or operator panel user interface.

You can view and enable LDAP settings from either the Web client or the operator panel. However, you can only configure LDAP settings using the Web client.

The paths to open the appropriate screens are as follows:

- From the Web client, select Setup > User Management > LDAP.
- From the operator panel, select **Setup > LDAP**.

### Logging In When LDAP is Enabled

When LDAP is enabled, the Login screen displays the following items in addition to the User Name and Password text boxes:

- Use Local Authentication Users can select this option to log in using a local user name and password.
- Use LDAP Authentication Users can select this option to select or enter a domain and log in using a directory service user name and password.

For more information on LDAP, see <u>Lightweight Directory Access Protocol</u> on page 8. For more information on logging into the library, see "Running the Library" in the *Dell PowerVault ML6000 Tape Library User's Guide* on the *Documentation CD*.

### **Network Time Protocol**

The library now supports the Network Time Protocol (NTP). NTP allows you to synchronize the library date and time with other components in your IT infrastructure. Administrative users can now either modify the date and time zone settings manually or configure NTP.

If NTP is enabled, the time zone and IP addresses of at least one NTP server must be configured. Contact your network administrator for NTP server IP address information.

You can use the **Setup Wizard - Date & Time** screen to enable and configure NTP. You can also access the **Date & Time** screen by selecting it from the **Setup** menu on either the operator panel or the Web client user interface. Details on NTP settings include:

Details on NTP settings include:

- At least one NTP server must be configured and available.
- NTP is enabled on the **Date & Time** screen. When NTP is enabled, you cannot manually configure date and time. For more information on setting date and time manually, see "Configuring Your Library" in the *Dell PowerVault ML6000 Tape Library User's Guide* on the *Documentation CD*.
- You can enter an IP address for a primary and an alternate (optional) NTP server.
- NTP server IP addresses must be entered in dot notation (for example, 192.168.0.1). IP address text boxes are limited to numeric characters and do not allow values exceeding 255 for dot-separated values.
- After you apply NTP settings, system clock synchronization may take several minutes.
- **NOTE:** This operation should not be performed concurrently by multiple administrative users logged in from different locations. You can access the appropriate screens, but you cannot apply changes while another administrative user is performing the same operation.
- **NOTE:** For step-by-step NTP configuration instructions, see your library's online Help. To access the online Help system, click the **Help** icon at the top right of the Web client or operator panel user interface.

The paths to open the appropriate screens are as follows:

- From the Web client, select Setup > Date & Time.
- From the operator panel, select **Setup > Date & Time**.

### Modifying Network Settings From the Web Client

After the initial configuration, administrative users can modify network settings that allow remote Web client access to the library. You can now modify the network settings from either the operator panel or the Web client.

From the Web client, you can use the **Setup - Network** screen to configure the following networks settings: library name, Dynamic Host Configuration Protocol (DHCP) enable/disable, IP address, subnet mask, default gateway, and primary and secondary Domain Name System (DNS) addresses.

From the operator panel, you can use the Network Configuration screen to configure library name, DHCP enable/disable, IP address, subnet mask, and default gateway. When DHCP is disabled on the Network Configuration screen, you can use the operator panel DNS Settings screen to configure the primary and secondary DNS server addresses.

**NOTE:** Modifying network settings will change network connectivity parameters, requiring remote communication configuration changes. Your current Web client browser session might become invalid, requiring you to close your current browser session. Access the Web client using the new network configuration settings and log in again.

See <u>Domain Name System</u> below for more information on DNS. For information on other network settings, see "Configuring Your Library" in the *Dell PowerVault ML6000 Tape Library User's Guide* on the *Documentation CD*.

The paths to open the appropriate screens are as follows:

- From the Web client, select **Setup > Network**.
- From the operator panel, select Setup > Network Config.
- From the operator panel, select Tools > DNS.

### **Domain Name System**

Administrative users can enable DHCP to obtain an IP address automatically. If DHCP is disabled, you can manually enter an IP address, default gateway, and subnet mask.

In addition, when DHCP is disabled, you can specify primary and secondary Domain Name Service (DNS) servers. DNS is provided for LDAP server name resolution. When LDAP is enabled, the DNS servers provide IP resolution of fully qualified LDAP domain names. For more information on LDAP, see <u>Lightweight Directory</u> <u>Access Protocol</u> on page 8. For information on other network settings, see "Configuring Your Library" in the Dell *PowerVault ML6000 Tape Library User's Guide* on the Documentation CD.

Details on DNS configuration include:

- DNS settings are optional.
- DNS servers must be entered as IP addresses in dot notation, for example, 192.168.0.1.
- Text boxes are limited to numeric characters and do not allow values exceeding 255 for dot-separated values.

**NOTE:** For step-by-step DNS configuration instructions, see your library's online Help. To access the online Help system, click the Help icon at the top right of the Web client or operator panel user interface.

The paths to open the appropriate screens are as follows:

- From the Web client, select **Setup > Network**.
- From the operator panel, select Tools > DNS.

### **Testing Trap Registration**

Administrative users can use the **Trap Registration** tab on the operator panel **Network Management** screen to manually register the IP addresses and port numbers of external applications to enable them to receive SNMP traps from the library. After registering the IP addresses, you can now perform a test to verify that the library sends the SNMP traps to the external applications.

The **Trap Registration** tab lists existing IP addresses and the corresponding port numbers. Selecting **Test** on the Trap Registration tab verifies that the SNMP traps are sent to all registered IP addresses. While the test is in progress, the **Progress Window** appears. If the test is successful, **Success** appears in the **Progress Window** and the traps were successfully sent. If the test is unsuccessful, **Failure** appears in the **Progress Window**. Follow the instructions listed in the **Progress Window** to resolve any issues that occur during the operation.

This test verifies only that the library has sent SNMP traps to all registered IP addresses. Check the external applications to verify that the traps were received.

For more information on the network management settings, see "Configuring Your Library" in the Dell PowerVault ML6000 Tape Library User's Guide on the Documentation CD.

**NOTE:** For step-by-step instructions on testing trap registration, see your library's online Help. To access the online Help system, click the Help icon at the top right of the Web client or operator panel user interface.

**Trap Registration** cannot be configured or tested from the Web client. The path to open the appropriate screen is as follows:

• From the operator panel, select **Setup > Network Mgmt**.

### **Disabling/Enabling Manual Cartridge Assignment**

Administrative users can now disable or enable manual cartridge assignment. When manual cartridge assignment is enabled (the default setting), the **Assign IE** screen automatically appears on the operator panel once cartridges are placed into the I/E station. The **Assign IE** screen prompts the user to assign the cartridges to a specific partition or to the system partition. The cartridges can then be used only by the assigned partition.

When manual cartridge assignment is disabled, the Assign IE screen does not appear on the operator panel and the cartridges in the I/E station are visible to all partitions, as well as the system partition, and can be used by any partition.

You can disable manual cartridge assignment by clearing the Manual Cartridge Assignment check box on the operator panel System Settings screen. To re-enable the feature, select the Manual Cartridge Assignment check box.

Manual cartridge assignment cannot be configured from the Web client. The path to open the appropriate screen is as follows:

• From the operator panel, select **Tools > System Settings**.

# **Important Information About New Menu Commands**

The Web client and operator panel menus contain some new commands that are not documented in the most recent version of the *Dell PowerVault ML6000 Tape Library User's Guide* on the *Documentation CD*.

<u>Table 1-6</u> lists the latest Web client menus, while <u>Table 1-7</u> on page 13 lists the latest operator panel menus. Commands in *italics* are new. For additional information on the menus, see "Understanding the User Interface" in the *Dell PowerVault ML6000 Tape Library User's Guide* on the *Documentation CD*.

| Setup Menu*                                                           | <b>Operations Menu</b>                    | Tools Menu*                    | Reports Menu                              |
|-----------------------------------------------------------------------|-------------------------------------------|--------------------------------|-------------------------------------------|
| Setup Wizard*                                                         | Media<br>>Move<br>>Import<br>>Export      | All RAS Tickets*               | System Information                        |
| Partitions*                                                           | Cleaning Media<br>>Import<br>>Export      | Capture Snapshot*              | Library Configuration                     |
| Cleaning Slots*                                                       | Partitions<br>>Change Mode                | Save/Restore<br>Configuration* | Network Settings                          |
| I/E Station Slots*                                                    | Drive<br>>Load<br>>Unload<br>>Change Mode | Identify Drives*               | Logged in Users                           |
| Drive IDs*                                                            | I/E Station Lock/Unlock*                  | Drive Operations*              | All Slots                                 |
| Control Path*                                                         | System Shutdown*                          | Update Library Firmware*       | About<br>>ML6000<br>>Open Source Licenses |
| License*                                                              | Log Out                                   |                                |                                           |
| Notification*<br>>Setup*<br>>E-mail Account*<br>>Contact Information* |                                           |                                |                                           |
| Network*                                                              |                                           |                                |                                           |
| User Management*<br>>User Accounts*<br>>LDAP*                         |                                           |                                |                                           |
| Date and Time*                                                        |                                           |                                |                                           |
| Register Library*                                                     |                                           |                                |                                           |

#### Table 1-6. Web Client Menus

\*Administrative users only.

<u>Table 1-7</u> lists the latest operator panel menus. Some menu commands are available only to users with administrative privileges. Commands in *italics* are new. For additional information on the menus, see "Understanding the User Interface" in the *Dell PowerVault ML6000 Tape Library User's Guide* on the *Documentation CD*.

| Table 1-7. | <b>Operator Panel Menus</b> |
|------------|-----------------------------|
|------------|-----------------------------|

| Setup Menu*            | <b>Operations Menu</b>    | Tools Menu*       |
|------------------------|---------------------------|-------------------|
| Setup Wizard*          | Move Media                | All RAS Tickets * |
| Create Partitions*     | Import Media              | Capture Snapshot* |
| Delete Partitions*     | Export Media              | Drive Management* |
| Create Users*          | Import Cleaning Media     | Drive Info*       |
| Modify Users*          | Export Cleaning Media     | About Library     |
| Cleaning Slots*        | Change Partition Mode     | Internal Network* |
| I/E Station Slots*     | Load Drive                | System Settings*  |
| Drive IDs*             | Unload Drive              | Security*         |
| Notification*          | Change Drive Mode         | Display Settings  |
| Licenses*              | Lock/Unlock I/E Station * | DNS*              |
| Network Configuration* | Shutdown*                 | Factory Defaults* |
| Date and Time*         |                           |                   |
| Network Management*    |                           |                   |
| Control Path*          |                           |                   |
| LDAP*                  |                           |                   |

\*Administrative users only.

# **Contacting Dell**

To contact Dell electronically, you can access the following websites:

- http://www.dell.com
- http://support.dell.com (support)

For specific web addresses for your country, find the appropriate country section in the table below.

**NOTE:** Toll-free numbers are for use within the country for which they are listed.

When you need to contact Dell, use the electronic addresses, telephone numbers, and codes provided in the following table. If you need assistance in determining which codes to use, contact a local or an international operator.

**NOTE:** The contact information provided was deemed correct at the time that this document went to print and is subject to change.

| Country (City)<br>International Access Code<br>Country Code<br>City Code | Department Name or Service Area,<br>Website and E-Mail Address | Area Codes,<br>Local Numbers, and<br>Toll-Free Numbers |
|--------------------------------------------------------------------------|----------------------------------------------------------------|--------------------------------------------------------|
| Anguilla                                                                 | E-mail: la-techsupport@dell.com                                |                                                        |
|                                                                          | General Support                                                | toll-free: 800-335-0031                                |
| Antigua and Barbuda                                                      | General Support                                                | 1-800-805-5924                                         |

| Country (City)<br>International Access Code<br>Country Code<br>City Code | Department Name or Service Area,<br>Website and E-Mail Address                      | Area Codes<br>Local Numbers, and<br>Toll-Free Numbers |
|--------------------------------------------------------------------------|-------------------------------------------------------------------------------------|-------------------------------------------------------|
| Argentina (Buenos Aires)                                                 | Website: www.dell.com.ar                                                            |                                                       |
| International Access Code: 00                                            | E-mail: la-techsupport@dell.com                                                     |                                                       |
| Country Code: 54                                                         |                                                                                     |                                                       |
| City Code: 11                                                            |                                                                                     |                                                       |
|                                                                          | E-mail: us_latin_services@dell.com                                                  |                                                       |
|                                                                          | E-mail for desktop and portable computers:<br>la-techsupport@dell.com               |                                                       |
|                                                                          | E-mail for servers and EMC <sup>®</sup> storage products:<br>la_enterprise@dell.com |                                                       |
|                                                                          | Customer Care                                                                       | toll-free: 0-800-444-0730                             |
|                                                                          | Technical Support                                                                   | toll-free: 0-800-444-0733                             |
|                                                                          | Technical Support Services                                                          | toll-free: 0-800-444-0724                             |
|                                                                          | Sales                                                                               | 0-810-444-3355                                        |
| Aruba                                                                    | General Support                                                                     | toll-free: 800-1578                                   |
| Australia (Sydney)                                                       | Website: support.ap.dell.com                                                        |                                                       |
| International Access Code: 0011                                          | E-mail: support.ap.dell.com/contactus                                               |                                                       |
| Country Code: 61                                                         | General Support                                                                     | 13DELL-133355                                         |
| City Code: 2                                                             |                                                                                     |                                                       |
| Austria (Vienna)                                                         | Website: support.euro.dell.com                                                      |                                                       |
| International Access Code: 900                                           | E-mail: tech_support_central_europe@dell.com                                        |                                                       |
| Country Code: 43                                                         | Home/Small Business Sales                                                           | 0820 240 530 00                                       |
| City Code: 1                                                             | Home/Small Business Fax                                                             | 0820 240 530 49                                       |
|                                                                          | Home/Small Business Customer Care                                                   | 0820 240 530 14                                       |
|                                                                          | Preferred Accounts/Corporate Customer Care                                          | 0820 240 530 16                                       |
|                                                                          | Support for XPS                                                                     | 0820 240 530 81                                       |
|                                                                          | Home/Small Business Support for all other Dell computers                            | 0820 240 530 17                                       |
|                                                                          | Preferred Accounts/Corporate Support                                                | 0660 8779                                             |
|                                                                          | Switchboard                                                                         | 0820 240 530 00                                       |
| Bahamas                                                                  | General Support                                                                     | toll-free: 1-866-278-6818                             |
| Barbados                                                                 | General Support                                                                     | 1-800-534-3066                                        |
| Belgium (Brussels)                                                       | Website: support.euro.dell.com                                                      |                                                       |
| International Access Code: 00                                            | Tech Support for XPS                                                                | 02 481 92 96                                          |
| Country Code: 32                                                         | Tech Support for all other Dell computers                                           | 02 481 92 88                                          |
| City Code: 2                                                             | Tech Support Fax                                                                    | 02 481 92 95                                          |
|                                                                          | Customer Care                                                                       | 02 713 15 65                                          |
|                                                                          | Corporate Sales                                                                     | 02 481 91 00                                          |
|                                                                          | Fax                                                                                 | 02 481 92 99                                          |
|                                                                          | Switchboard                                                                         | 02 481 91 00                                          |
| Bermuda                                                                  | General Support                                                                     | 1-800-342-0671                                        |
|                                                                          |                                                                                     |                                                       |

| Country (City)<br>International Access Code<br>Country Code<br>City Code | Department Name or Service Area,<br>Website and E-Mail Address                                          | Area Codes,<br>Local Numbers, and<br>Toll-Free Numbers |
|--------------------------------------------------------------------------|----------------------------------------------------------------------------------------------------|--------------------------------------------------------|
| Bolivia                                                                  | General Support                                                                                         | toll-free: 800-10-0238                                 |
| Brazil                                                                   | Website: www.dell.com/br                                                                                |                                                        |
| International Access Code: 00                                            | Customer Support, Tech Support                                                                          |                                                        |
| Country Code: 55                                                         |                                                                                                    | 0800 90 3355                                           |
| City Code: 51                                                            | Technical Support Fax                                                                                   | 51 481 5470                                            |
|                                                                          | Customer Care Fax                                                                                       | 51 481 5480                                            |
|                                                                          | Sales                                                                                                   | 0800 90 3390                                           |
| British Virgin Islands                                                   | General Support                                                                                         | toll-free: 1-866-278-6820                              |
| Brunei                                                                   | Technical Support (Penang, Malaysia)                                                                    | 604 633 4966                                           |
| Country Code: 673                                                        | Customer Care (Penang, Malaysia)                                                                        | 604 633 4888                                           |
|                                                                          | Transaction Sales (Penang, Malaysia)                                                                    | 604 633 4955                                           |
| Canada (North York, Ontario)                                             | Online Order Status: www.dell.ca/ostatus                                                                |                                                        |
| International Access Code: 011                                           | AutoTech (automated Hardware and Warranty Support)                                                      | toll-free: 1-800-247-9362                              |
|                                                                          | Customer Service (Home Sales/Small Business)                                                            | toll-free: 1-800-847-4096                              |
|                                                                          | Customer Service (med./large business,<br>government)                                                   | toll-free: 1-800-326-9463                              |
|                                                                          | Customer Service (printers, projectors, televisions, handhelds, digital jukebox, and wireless)          | toll-free: 1-800-847-4096                              |
|                                                                          | Hardware Warranty Support (Home Sales/Small<br>Business)                                                | toll-free: 1-800-906-3355                              |
|                                                                          | Hardware Warranty Support (med./large bus., government)                                                 | toll-free: 1-800-387-5757                              |
|                                                                          | Hardware Warranty Support (printers, projectors, televisions, handhelds, digital jukebox, and wireless) | 1-877-335-5767                                         |
|                                                                          | Sales (Home Sales/Small Business)                                                                       | toll-free: 1-800-387-5752                              |
|                                                                          | Sales (med./large bus., government)                                                                     | toll-free: 1-800-387-5755                              |
|                                                                          | Spare Parts Sales & Extended Service Sales                                                              | 1 866 440 3355                                         |
| Cayman Islands                                                           | General Support                                                                                         | 1-800-805-7541                                         |
| Chile (Santiago)                                                         | Sales and Customer Support                                                                              | toll-free: 1230-020-4823                               |
|                                                                          |                                                                                                    |                                                        |

Country Code: 56

City Code: 2

| China (Xiamen)                | Technical Support website: support.dell.com.cn                               |                         |
|-------------------------------|------------------------------------------------------------------------------|-------------------------|
|                               |                                                                              |                         |
| Country Code: 86              | Technical Support E-mail: cn_support@dell.com                                |                         |
| City Code: 592                | Customer Care E-mail: customer_cn@dell.com                                   |                         |
|                               | Technical Support Fax                                                        | 592 818 1350            |
|                               | Technical Support (Dell <sup>™</sup> Dimension <sup>™</sup> and<br>Inspiron) | toll-free: 800 858 2968 |
|                               | Technical Support (OptiPlex™, Latitude™, and Dell Precision™)                | toll-free: 800 858 0950 |
|                               | Technical Support (servers and storage)                                      | toll-free: 800 858 0960 |
|                               | Technical Support (projectors, PDAs, switches, routers, and so on)           | toll-free: 800 858 2920 |
|                               | Technical Support (printers)                                                 | toll-free: 800 858 2311 |
|                               | Customer Care                                                                | toll-free: 800 858 2060 |
|                               | Customer Care Fax                                                            | 592 818 1308            |
|                               | Home and Small Business                                                      | toll-free: 800 858 2222 |
|                               | Preferred Accounts Division                                                  | toll-free: 800 858 2557 |
|                               | Large Corporate Accounts GCP                                                 | toll-free: 800 858 2055 |
|                               | Large Corporate Accounts Key Accounts                                        | toll-free: 800 858 2628 |
|                               | Large Corporate Accounts North                                               | toll-free: 800 858 2999 |
|                               | Large Corporate Accounts North Government and Education                      | toll-free: 800 858 2955 |
|                               | Large Corporate Accounts East                                                | toll-free: 800 858 2020 |
|                               | Large Corporate Accounts East Government and Education                       | toll-free: 800 858 2669 |
|                               | Large Corporate Accounts Queue Team                                          | toll-free: 800 858 2572 |
|                               | Large Corporate Accounts South                                               | toll-free: 800 858 2355 |
|                               | Large Corporate Accounts West                                                | toll-free: 800 858 2811 |
|                               | Large Corporate Accounts Spare Parts                                         | toll-free: 800 858 2621 |
| Colombia                      | General Support                                                              | 980-9-15-3978           |
| Costa Rica                    | General Support                                                              | 0800-012-0435           |
| Czech Republic (Prague)       | Website: support.euro.dell.com                                               |                         |
| International Access Code: 00 | E-mail: czech_dell@dell.com                                                  |                         |
| Country Code: 420             | Technical Support                                                            | 22537 2727              |
|                               | Customer Care                                                                | 22537 2707              |
|                               | Fax                                                                          | 22537 2714              |
|                               | Technical Fax                                                                | 22537 2728              |
|                               | Switchboard                                                                  | 22537 2711              |

| Country (City)<br>International Access Code<br>Country Code<br>City Code | Department Name or Service Area,<br>Website and E-Mail Address | Area Codes,<br>Local Numbers, and<br>Toll-Free Numbers |
|--------------------------------------------------------------------------|----------------------------------------------------------------|--------------------------------------------------------|
| Denmark (Copenhagen)                                                     | Website: support.euro.dell.com                                 |                                                        |
| International Access Code: 00                                            | Technical Support for XPS                                      | 7010 0074                                              |
| Country Code: 45                                                         | Technical Support for all other Dell computers                 | 7023 0182                                              |
|                                                                          | Customer Care (Relational)                                     | 7023 0184                                              |
|                                                                          | Home/Small Business Customer Care                              | 3287 5505                                              |
|                                                                          | Switchboard (Relational)                                       | 3287 1200                                              |
|                                                                          | Switchboard Fax (Relational)                                   | 3287 1201                                              |
|                                                                          | Switchboard (Home/Small Business)                              | 3287 5000                                              |
|                                                                          | Switchboard Fax (Home/Small Business)                          | 3287 5001                                              |
| Dominica                                                                 | General Support                                                | toll-free: 1-866-278-6821                              |
| Dominican Republic                                                       | General Support                                                | 1-800-148-0530                                         |
| Ecuador                                                                  | General Support                                                | toll-free: 999-119                                     |
| El Salvador                                                              | General Support                                                | 01-899-753-0777                                        |
| Finland (Helsinki)                                                       | Website: support.euro.dell.com                                 |                                                        |
| International Access Code: 990                                           | E-mail: fi_support@dell.com                                    |                                                        |
| Country Code: 358                                                        | Technical Support                                              | 0207 533 555                                           |
| City Code: 9                                                             | Customer Care                                                  | 0207 533 538                                           |
|                                                                          | Switchboard                                                    | 0207 533 533                                           |
|                                                                          | Sales under 500 employees                                      | 0207 533 540                                           |
|                                                                          | Fax                                                            | 0207 533 530                                           |
|                                                                          | Sales over 500 employees                                       | 0207 533 533                                           |
|                                                                          | Fax                                                            | 0207 533 530                                           |
| France (Paris) (Montpellier)                                             | Website: <b>support.euro.dell.com</b>                          |                                                        |
| International Access Code: 00                                            | Home and Small Business                                        |                                                        |
| Country Code: 33                                                         | Technical Support for XPS                                      | 0825 387 129                                           |
| City Codes: (1) (4)                                                      | Technical Support for all other Dell computers                 | 0825 387 270                                           |
|                                                                          | Customer Care                                                  | 0825 823 833                                           |
|                                                                          | Switchboard                                                    | 0825 004 700                                           |
|                                                                          | Switchboard (calls from outside of France)                     | 04 99 75 40 00                                         |
|                                                                          | Sales                                                          | 0825 004 700                                           |
|                                                                          | Fax                                                            | 0825 004 701                                           |
|                                                                          | Fax (calls from outside of France)                             | 04 99 75 40 01                                         |
|                                                                          | Corporate                                                      |                                                        |
|                                                                          | Technical Support                                              | 0825 004 719                                           |
|                                                                          | Customer Care                                                  | 0825 338 339                                           |
|                                                                          | Switchboard                                                    | 01 55 94 71 00                                         |
|                                                                          | Sales                                                          | 01 55 94 71 00                                         |
|                                                                          | Fax                                                            | 01 55 94 71 01                                         |

| Country (City)<br>International Access Code<br>Country Code<br>City Code | Department Name or Service Area,<br>Website and E-Mail Address                                                                   | Area Codes,<br>Local Numbers, and<br>Toll-Free Numbers |
|--------------------------------------------------------------------------|----------------------------------------------------------------------------------------------------|--------------------------------------------------------|
| Germany (Langen)                                                         | Website: support.euro.dell.com                                                                                                   |                                                        |
| International Access Code: 00                                            | E-mail: tech_support_central_europe@dell.com                                                                                     |                                                        |
| Country Code: 49                                                         | Technical Support for XPS                                                                                                    | 069 9792 7222                                          |
| City Code: 6103                                                          | Technical Support for all other Dell computers                                                                                   | 069 9792-7200                                          |
|                                                                          | Home/Small Business Customer Care                                                                                                | 0180-5-224400                                          |
|                                                                          | Global Segment Customer Care                                                                                                    | 06103 766-9570                                         |
|                                                                          | Preferred Accounts Customer Care                                                                                                 | 06103 766-9420                                         |
|                                                                          | Large Accounts Customer Care                                                                                                    | 06103 766-9560                                         |
|                                                                          | Public Accounts Customer Care                                                                                                    | 06103 766-9555                                         |
|                                                                          | Switchboard                                                                                                    | 06103 766-7000                                         |
| Greece                                                                   | Website: support.euro.dell.com                                                                                                   |                                                        |
| International Access Code: 00                                            | Technical Support                                                                                                    | 00800-44 14 95 18                                      |
| Country Code: 30                                                         | Gold Service Technical Support                                                                                                   | 00800-44 14 00 83                                      |
|                                                                          | Switchboard                                                                                                    | 2108129810                                             |
|                                                                          | Gold Service Switchboard                                                                                                    | 2108129811                                             |
|                                                                          | Sales                                                                                                    | 2108129800                                             |
|                                                                          | Fax                                                                                                    | 2108129812                                             |
| Grenada                                                                  | General Support                                                                                                    | toll-free: 1-866-540-3355                              |
| Guatemala                                                                | General Support                                                                                                    | 1-800-999-0136                                         |
| Guyana                                                                   | General Support                                                                                                    | toll-free: 1-877-270-4609                              |
| Hong Kong                                                                | Website: support.ap.dell.com                                                                                                    |                                                        |
| International Access Code: 001                                           | Technical Support E-mail: HK_support@Dell.com                                                                                    |                                                        |
| Country Code: 852                                                        | Technical Support (Dimension and Inspiron)                                                                                       | 2969 3188                                              |
|                                                                          | Technical Support (OptiPlex, Latitude, and Dell<br>Precision)                                                                    | 2969 3191                                              |
|                                                                          | Technical Support (PowerApp <sup>™</sup> , PowerEdge <sup>™</sup> ,<br>PowerConnect <sup>™</sup> , and PowerVault <sup>™</sup> ) | 2969 3196                                              |
|                                                                          | Customer Care                                                                                                    | 3416 0910                                              |
|                                                                          | Large Corporate Accounts                                                                                                    | 3416 0907                                              |
|                                                                          | Global Customer Programs                                                                                                    | 3416 0908                                              |
|                                                                          | Medium Business Division                                                                                                    | 3416 0912                                              |
|                                                                          | Home and Small Business Division                                                                                                 | 2969 3105                                              |
| India                                                                    | E-mail: india_support_desktop@dell.com<br>india_support_notebook@dell.com<br>india_support_Server@dell.com                       |                                                        |
|                                                                          | Technical Support                                                                                                    | 1600338045                                             |
|                                                                          |                                                                                                    | and 1600448046                                         |
|                                                                          | Sales (Large Corporate Accounts)                                                                                                 | 1600 33 8044                                           |
|                                                                          | Sales (Home and Small Business)                                                                                                  | 1600 33 8046                                           |

| Country (City)<br>International Access Code<br>Country Code<br>City Code | Department Name or Service Area,<br>Website and E-Mail Address | Area Codes,<br>Local Numbers, and<br>Toll-Free Numbers |
|--------------------------------------------------------------------------|----------------------------------------------------------------|--------------------------------------------------------|
| Ireland (Cherrywood)                                                     | Website: support.euro.dell.com                                 |                                                        |
| International Access Code: 00                                            | E-mail: dell_direct_support@dell.com                           |                                                        |
| Country Code: 353                                                        | Sales                                                          |                                                        |
| City Code: 1                                                             | Ireland Sales                                                  | 01 204 4444                                            |
|                                                                          | Dell Outlet                                                    | 1850 200 778                                           |
|                                                                          | Online Ordering HelpDesk                                       | 1850 200 778                                           |
|                                                                          | Customer Care                                                  |                                                        |
|                                                                          | Home User Customer Care                                        | 01 204 4014                                            |
|                                                                          | Small Business Customer Care                                   | 01 204 4014                                            |
|                                                                          | Corporate Customer Care                                        | 1850 200 982                                           |
|                                                                          | Technical Support                                              |                                                        |
|                                                                          | Technical Support for XPS                                      | 1850 200 722                                           |
|                                                                          | Technical Support for all other Dell computers                 | 1850 543 543                                           |
|                                                                          | At-Home-Service — Technical Support Queries                    | 1850 200 889                                           |
|                                                                          | General                                                        |                                                        |
|                                                                          | Fax/Sales Fax                                                  | 01 204 0103                                            |
|                                                                          | Switchboard                                                    | 01 204 4444                                            |
|                                                                          | U.K. Technical Support (dial within U.K. only)                 | 0870 353 0800                                          |
|                                                                          | U.K. Customer Care (dial within U.K. only)                     | 0870 353 0202                                          |
|                                                                          | Corporate Customer Care (dial within U.K. only)                | 0870 353 0240                                          |
|                                                                          | U.K. Sales (dial within U.K. only)                             | 0870 353 4000                                          |
| Italy (Milan)                                                            | Website: support.euro.dell.com                                 |                                                        |
| International Access Code: 00                                            | Home and Small Business                                        |                                                        |
| Country Code: 39                                                         | Technical Support                                              | 02 577 826 90                                          |
| City Code: 02                                                            | Customer Care                                                  | 02 696 821 14                                          |
|                                                                          | Fax                                                            | 02 696 821 13                                          |
|                                                                          | Switchboard                                                    | 02 696 821 12                                          |
|                                                                          | Corporate                                                      |                                                        |
|                                                                          | Technical Support                                              | 02 577 826 90                                          |
|                                                                          | Customer Care                                                  | 02 577 825 55                                          |
|                                                                          | Fax                                                            | 02 575 035 30                                          |
|                                                                          | Switchboard                                                    | 02 577 821                                             |
| Jamaica                                                                  | General Support (dial from within Jamaica only)                | 1-800-682-3639                                         |

| Country (City)<br>International Access Code<br>Country Code<br>City Code | Department Name or Service Area,<br>Website and E-Mail Address                         | Area Codes,<br>Local Numbers, and<br>Toll-Free Numbers |
|--------------------------------------------------------------------------|----------------------------------------------------------------------------------------|--------------------------------------------------------|
| Japan (Kawasaki)                                                         | Website: support.jp.dell.com                                                           |                                                        |
| International Access Code: 001                                           | Technical Support (servers)                                                            | toll-free: 0120-198-498                                |
| Country Code: 81                                                         | Technical Support outside of Japan (servers)                                           | 81-44-556-4162                                         |
| City Code: 44                                                            | Technical Support (Dimension and Inspiron)                                             | toll-free: 0120-198-226                                |
|                                                                          | Technical Support outside of Japan (Dimension and Inspiron)                            | 81-44-520-1435                                         |
|                                                                          | Technical Support (Dell Precision, OptiPlex, and Latitude)                             | toll-free:0120-198-433                                 |
|                                                                          | Technical Support outside of Japan (Dell Precision,<br>OptiPlex, and Latitude)         | 81-44-556-3894                                         |
|                                                                          | Technical Support (PDAs, projectors, printers, routers)                                | toll-free: 0120-981-690                                |
|                                                                          | Technical Support outside of Japan (PDAs, projectors, printers, routers)               | 81-44-556-3468                                         |
|                                                                          | Faxbox Service                                                                         | 044-556-3490                                           |
|                                                                          | 24-Hour Automated Order Status Service                                                 | 044-556-3801                                           |
|                                                                          | Customer Care                                                                          | 044-556-4240                                           |
|                                                                          | Business Sales Division (up to 400 employees)                                          | 044-556-1465                                           |
|                                                                          | Preferred Accounts Division Sales (over 400 employees)                                 | 044-556-3433                                           |
|                                                                          | Public Sales (government agencies, educational institutions, and medical institutions) | 044-556-5963                                           |
|                                                                          | Global Segment Japan                                                                   | 044-556-3469                                           |
|                                                                          | Individual User                                                                        | 044-556-1760                                           |
|                                                                          | Switchboard                                                                            | 044-556-4300                                           |
| Korea (Seoul)                                                            | E-mail: krsupport@dell.com                                                             |                                                        |
| International Access Code: 001                                           | Support                                                                                | toll-free: 080-200-3800                                |
| Country Code: 82                                                         | Support (Dimension, PDA, Electronics and                                               | toll-free: 080-200-3801                                |
| City Code: 2                                                             | Accessories)                                                                           |                                                        |
|                                                                          | Sales                                                                                  | toll-free: 080-200-3600                                |
|                                                                          | Fax                                                                                    | 2194-6202                                              |
| T                                                                        | Switchboard                                                                            | 2194-6000                                              |
| Latin America                                                            | Customer Technical Support (Austin, Texas, U.S.A.)                                     | 512 728-4093                                           |
|                                                                          | Customer Service (Austin, Texas, U.S.A.)                                               | 512 728-3619                                           |
|                                                                          | Fax (Technical Support and Customer Service)<br>(Austin, Texas, U.S.A.)                | 512 728-3883                                           |
|                                                                          | Sales (Austin, Texas, U.S.A.)                                                          | 512 728-4397                                           |
|                                                                          | SalesFax (Austin, Texas, U.S.A.)                                                       | 512 728-4600                                           |
|                                                                          |                                                                                        |                                                        |

or 512 728-3772

| Country (City)<br>International Access Code<br>Country Code<br>City Code | Department Name or Service Area,<br>Website and E-Mail Address           | Area Codes,<br>Local Numbers, and<br>Toll-Free Numbers |
|--------------------------------------------------------------------------|--------------------------------------------------------------------------|--------------------------------------------------------|
| Luxembourg                                                               | Website: support.euro.dell.com                                           |                                                        |
| International Access Code: 00                                            | Support                                                                  | 342 08 08 075                                          |
| Country Code: 352                                                        | Home/Small Business Sales                                                | +32 (0)2 713 15 96                                     |
|                                                                          | Corporate Sales                                                          | 26 25 77 81                                            |
|                                                                          | Customer Care                                                            | +32 (0)2 481 91 19                                     |
|                                                                          | Fax                                                                      | 26 25 77 82                                            |
| Macao                                                                    | Technical Support                                                        | toll-free: 0800 105                                    |
| Country Code: 853                                                        | Customer Service (Xiamen, China)                                         | 34 160 910                                             |
|                                                                          | Transaction Sales (Xiamen, China)                                        | 29 693 115                                             |
| Malaysia (Penang)                                                        | Website: support.ap.dell.com                                             |                                                        |
| International Access Code: 00<br>Country Code: 60                        | Technical Support (Dell Precision, OptiPlex, and Latitude)               | toll-free: 1 800 880 193                               |
| City Code: 4                                                             | Technical Support (Dimension, Inspiron, and Electronics and Accessories) | toll-free: 1 800 881 306                               |
|                                                                          | Technical Support (PowerApp, PowerEdge,<br>PowerConnect, and PowerVault) | toll-free: 1800 881 386                                |
|                                                                          | Customer Care                                                            | toll-free: 1800 881 306<br>(option 6)                  |
|                                                                          | Transaction Sales                                                        | toll-free: 1 800 888 202                               |
|                                                                          | Corporate Sales                                                          | toll-free: 1 800 888 213                               |
| Mexico                                                                   | Customer Technical Support                                               | 001-877-384-8979                                       |
| International Access Code: 00                                            |                                                                          | or 001-877-269-3383                                    |
| Country Code: 52                                                         | Sales                                                                    | 50-81-8800                                             |
|                                                                          |                                                                          | or 01-800-888-3355                                     |
|                                                                          | Customer Service                                                         | 001-877-384-8979                                       |
|                                                                          |                                                                          | or 001-877-269-3383                                    |
|                                                                          | Main                                                                     | 50-81-8800                                             |
|                                                                          |                                                                          | or 01-800-888-3355                                     |
| Montserrat                                                               | General Support                                                          | toll-free: 1-866-278-6822                              |
| Netherlands Antilles                                                     | General Support                                                          | 001-800-882-1519                                       |
|                                                                          |                                                                          |                                                        |

| Country (City)<br>International Access Code<br>Country Code<br>City Code | Department Name or Service Area,<br>Website and E-Mail Address | Area Codes,<br>Local Numbers, and<br>Toll-Free Numbers |
|--------------------------------------------------------------------------|----------------------------------------------------------------|--------------------------------------------------------|
| Netherlands (Amsterdam)                                                  | Website: support.euro.dell.com                                 |                                                        |
| International Access Code: 00                                            | Technical Support for XPS                                      | 020 674 45 94                                          |
| Country Code: 31                                                         | Technical Support for all other Dell computers                 | 020 674 45 00                                          |
| City Code: 20                                                            | Technical Support Fax                                          | 020 674 47 66                                          |
|                                                                          | Home/Small Business Customer Care                              | 020 674 42 00                                          |
|                                                                          | Relational Customer Care                                       | 020 674 4325                                           |
|                                                                          | Home/Small Business Sales                                      | 020 674 55 00                                          |
|                                                                          | Relational Sales                                               | 020 674 50 00                                          |
|                                                                          | Home/Small Business Sales Fax                                  | 020 674 47 75                                          |
|                                                                          | Relational Sales Fax                                           | 020 674 47 50                                          |
|                                                                          | Switchboard                                                    | 020 674 50 00                                          |
|                                                                          | Switchboard Fax                                                | 020 674 47 50                                          |
| New Zealand                                                              | Website: support.ap.dell.com                                   |                                                        |
| International Access Code: 00                                            | E-mail: support.ap.dell.com/contactus                          |                                                        |
| Country Code: 64                                                         | General Support                                                | 0800 441 567                                           |
| Nicaragua                                                                | General Support                                                | 001-800-220-1006                                       |
| Norway (Lysaker)                                                         | Website: support.euro.dell.com                                 |                                                        |
| International Access Code: 00                                            | Technical Support for XPS                                      | 815 35 043                                             |
| Country Code: 47                                                         | Technical Support for all other Dell products                  | 671 16882                                              |
| 5                                                                        | Relational Customer Care                                       | 671 17575                                              |
|                                                                          | Home/Small Business Customer Care                              | 23162298                                               |
|                                                                          | Switchboard                                                    | 671 16800                                              |
|                                                                          | Fax Switchboard                                                | 671 16865                                              |
| Panama                                                                   | General Support                                                | 001-800-507-0962                                       |
| Peru                                                                     | General Support                                                | 0800-50-669                                            |
| Poland (Warsaw)                                                          | Website: support.euro.dell.com                                 |                                                        |
| International Access Code: 011                                           | E-mail: pl_support_tech@dell.com                               |                                                        |
| Country Code: 48                                                         | Customer Service Phone                                         | 57 95 700                                              |
| City Code: 22                                                            | Customer Care                                                  | 57 95 999                                              |
| ,                                                                        | Sales                                                          | 57 95 999                                              |
|                                                                          | Customer Service Fax                                           | 57 95 806                                              |
|                                                                          | Reception Desk Fax                                             | 57 95 998                                              |
|                                                                          | Switchboard                                                    | 57 95 999                                              |
| Portugal                                                                 | Website: support.euro.dell.com                                 |                                                        |
| International Access Code: 00                                            | Technical Support                                              | 707200149                                              |
| Country Code: 351                                                        | Customer Care                                                  | 800 300 413                                            |
|                                                                          | Sales                                                          | 800 300 410 or 800 300 411 or                          |
|                                                                          |                                                                | 800 300 412 or 21 422 07 10                            |
|                                                                          | Fax                                                            | 21 424 01 12                                           |
| Puerto Rico                                                              | General Support                                                | 1-800-805-7545                                         |

| Country (City)<br>International Access Code<br>Country Code<br>City Code | Department Name or Service Area,<br>Website and E-Mail Address                                          | Area Codes,<br>Local Numbers, and<br>Toll-Free Numbers |
|--------------------------------------------------------------------------|----------------------------------------------------------------------------------------------------|--------------------------------------------------------|
| St. Kitts and Nevis                                                      | General Support                                                                                         | toll-free: 1-877-441-4731                              |
| St. Lucia                                                                | General Support                                                                                         | 1-800-882-1521                                         |
| St. Vincent and the Grenadines                                           | General Support                                                                                         | toll-free: 1-877-270-4609                              |
| Singapore (Singapore)<br>International Access Code: 005                  | <b>NOTE:</b> The phone numbers in this section should be called from within Singapore or Malaysia only. |                                                        |
| Country Code: 65                                                         | Website: support.ap.dell.com                                                                            |                                                        |
|                                                                          | Technical Support (Dimension, Inspiron, and Electronics and Accessories)                                | toll-free: 1 800 394 7430                              |
|                                                                          | Technical Support (OptiPlex, Latitude, and Dell<br>Precision)                                           | toll-free: 1 800 394 7488                              |
|                                                                          | Technical Support (PowerApp, PowerEdge,<br>PowerConnect, and PowerVault)                                | toll-free: 1 800 394 7478                              |
|                                                                          | Customer Care                                                                                           | toll-free: 1 800 394 7430<br>(option 6)                |
|                                                                          | Transaction Sales                                                                                       | toll-free: 1 800 394 7412                              |
|                                                                          | Corporate Sales                                                                                         | toll-free: 1 800 394 7419                              |
| Slovakia (Prague)                                                        | Website: support.euro.dell.com                                                                          |                                                        |
| International Access Code: 00                                            | E-mail: czech_dell@dell.com                                                                             |                                                        |
| Country Code: 421                                                        | Technical Support                                                                                       | 02 5441 5727                                           |
|                                                                          | Customer Care                                                                                           | 420 22537 2707                                         |
|                                                                          | Fax                                                                                                    | 02 5441 8328                                           |
|                                                                          | Tech Fax                                                                                                | 02 5441 8328                                           |
|                                                                          | Switchboard (Sales)                                                                                     | 02 5441 7585                                           |
| South Africa (Johannesburg)                                              | Website: support.euro.dell.com                                                                          |                                                        |
| International Access Code:                                               | E-mail: dell_za_support@dell.com                                                                        |                                                        |
| 09/091                                                                   | Gold Queue                                                                                              | 011 709 7713                                           |
| Country Code: 27                                                         | Technical Support                                                                                       | 011 709 7710                                           |
| City Code: 11                                                            | Customer Care                                                                                           | 011 709 7707                                           |
|                                                                          | Sales                                                                                                   | 011 709 7700                                           |
|                                                                          | Fax                                                                                                    | 011 706 0495                                           |
|                                                                          | Switchboard                                                                                             | 011 709 7700                                           |
| Southeast Asian and Pacific<br>Countries                                 | Technical Support, Customer Service, and Sales<br>(Penang, Malaysia)                                    | 604 633 4810                                           |

| Country (City)<br>International Access Code<br>Country Code<br>City Code | Department Name or Service Area,<br>Website and E-Mail Address                                  | Area Codes,<br>Local Numbers, and<br>Toll-Free Numbers |
|--------------------------------------------------------------------------|-------------------------------------------------------------------------------------------------|--------------------------------------------------------|
| Spain (Madrid)                                                           | Website: support.euro.dell.com                                                                  |                                                        |
| International Access Code: 00                                            | Home and Small Business                                                                         |                                                        |
| Country Code: 34                                                         | Technical Support                                                                               | 902 100 130                                            |
| City Code: 91                                                            | Customer Care                                                                                   | 902 118 540                                            |
|                                                                          | Sales                                                                                           | 902 118 541                                            |
|                                                                          | Switchboard                                                                                     | 902 118 541                                            |
|                                                                          | Fax                                                                                             | 902 118 539                                            |
|                                                                          | Corporate                                                                                       |                                                        |
|                                                                          | Technical Support                                                                               | 902 100 130                                            |
|                                                                          | Customer Care                                                                                   | 902 115 236                                            |
|                                                                          | Switchboard                                                                                     | 91 722 92 00                                           |
|                                                                          | Fax                                                                                             | 91 722 95 83                                           |
| Sweden (Upplands Vasby)                                                  | Website: support.euro.dell.com                                                                  |                                                        |
| International Access Code: 00                                            | Technical Support for XPS                                                                       | 0771 340 340                                           |
| Country Code: 46                                                         | Technical Support for all other Dell products                                                   | 08 590 05 199                                          |
| City Code: 8                                                             | Relational Customer Care                                                                        | 08 590 05 642                                          |
|                                                                          | Home/Small Business Customer Care                                                               | 08 587 70 527                                          |
|                                                                          | Employee Purchase Program (EPP) Support                                                         | 020 140 14 44                                          |
|                                                                          | Technical Support Fax                                                                           | 08 590 05 594                                          |
|                                                                          | Sales                                                                                           | 08 590 05 185                                          |
| Switzerland (Geneva)                                                     | Website: support.euro.dell.com                                                                  |                                                        |
| International Access Code: 00                                            | E-mail: Tech_support_central_Europe@dell.com                                                    |                                                        |
| Country Code: 41                                                         | Technical Support for XPS                                                                       | 0848 33 88 57                                          |
| City Code: 22                                                            | Technical Support (Home and Small Business) for all other Dell products                         | 0844 811 411                                           |
|                                                                          | Technical Support (Corporate)                                                                   | 0844 822 844                                           |
|                                                                          | Customer Care (Home and Small Business)                                                         | 0848 802 202                                           |
|                                                                          | Customer Care (Corporate)                                                                       | 0848 821 721                                           |
|                                                                          | Fax                                                                                             | 022 799 01 90                                          |
|                                                                          | Switchboard                                                                                     | 022 799 01 01                                          |
| Taiwan                                                                   | Website: support.ap.dell.com                                                                    |                                                        |
| International Access Code: 002                                           | E-mail: ap_support@dell.com                                                                     |                                                        |
| Country Code: 886                                                        | Technical Support (OptiPlex, Latitude, Inspiron,<br>Dimension, and Electronics and Accessories) | toll-free: 00801 86 1011                               |
|                                                                          | Technical Support (PowerApp, PowerEdge,<br>PowerConnect, and PowerVault)                        | toll-free: 00801 60 1256                               |
|                                                                          | Customer Care                                                                                   | toll-free: 00801 60 1250<br>(option 5)                 |
|                                                                          | Transaction Sales                                                                               | toll-free: 00801 65 1228                               |
|                                                                          | Corporate Sales                                                                                 | toll-free: 00801 651 227                               |

| Country (City)<br>International Access Code<br>Country Code<br>City Code | Department Name or Service Area,<br>Website and E-Mail Address            | Area Codes,<br>Local Numbers, and<br>Toll-Free Numbers |
|--------------------------------------------------------------------------|---------------------------------------------------------------------------|--------------------------------------------------------|
| Thailand                                                                 | Website: support.ap.dell.com                                              |                                                        |
| International Access Code: 001<br>Country Code: 66                       | Technical Support (OptiPlex, Latitude, and Dell<br>Precision)             | toll-free: 1800 0060 07                                |
|                                                                          | Technical Support (PowerApp, PowerEdge,<br>PowerConnect, and PowerVault)  | toll-free: 1800 0600 09                                |
|                                                                          | Customer Care                                                             | toll-free: 1800 006 007<br>(option 7)                  |
|                                                                          | Corporate Sales                                                           | toll-free: 1800 006 009                                |
|                                                                          | Transaction Sales                                                         | toll-free: 1800 006 006                                |
| Trinidad/Tobago                                                          | General Support                                                           | 1-800-805-8035                                         |
| Turks and Caicos Islands                                                 | General Support                                                           | toll-free: 1-866-540-3355                              |
| U.K. (Bracknell)                                                         | Website: support.euro.dell.com                                            |                                                        |
| International Access Code: 00                                            | E-mail: dell_direct_support@dell.com                                      |                                                        |
| Country Code: 44<br>City Code: 1344                                      | Customer Care website:<br>support.euro.dell.com/uk/en/ECare/form/home.asp |                                                        |
|                                                                          | Sales                                                                     |                                                        |
|                                                                          | Home and Small Business Sales                                             | 0870 907 4000                                          |
|                                                                          | Corporate/Public Sector Sales                                             | 01344 860 456                                          |
|                                                                          | Customer Care                                                             |                                                        |
|                                                                          | Home and Small Business Customer Care                                     | 0870 906 0010                                          |
|                                                                          | Corporate Customer Care                                                   | 01344 373 185                                          |
|                                                                          | Preferred Accounts (500–5000 employees)<br>Customer Care                  | 0870 906 0010                                          |
|                                                                          | Global Accounts Customer Care                                             | 01344 373 186                                          |
|                                                                          | Central Government Customer Care                                          | 01344 373 193                                          |
|                                                                          | Local Government & Education Customer Care                                | 01344 373 199                                          |
|                                                                          | Health Customer Care                                                      | 01344 373 194                                          |
|                                                                          | Technical Support                                                         |                                                        |
|                                                                          | Technical Support for XPS                                                 | 0870 366 4180                                          |
|                                                                          | Technical Support (Corporate/Preferred<br>Accounts/PAD [1000+ employees]) | 0870 908 0500                                          |
|                                                                          | General                                                                   |                                                        |
|                                                                          | Technical Support for all other products                                  | 0870 908 0800                                          |
|                                                                          | Home and Small Business Fax                                               | 0870 907 4006                                          |
| Uruguay                                                                  | General Support                                                           | toll-free: 000-413-598-2521                            |

| Country (City)<br>International Access Code<br>Country Code<br>City Code | Department Name or Service Area,<br>Website and E-Mail Address                                     | Area Codes,<br>Local Numbers, and<br>Toll-Free Numbers |
|--------------------------------------------------------------------------|----------------------------------------------------------------------------------------------------|--------------------------------------------------------|
| U.S.A. (Austin, Texas)                                                   | Automated Order-Status Service                                                                     | toll-free: 1-800-433-9014                              |
| International Access Code: 011                                           | AutoTech (portable and desktop computers)                                                          | toll-free: 1-800-247-9362                              |
| Country Code: 1                                                          | Hardware and Warranty Support (Dell TV,<br>Printers, and Projectors) for Relationship<br>customers | toll-free: 1-877-459-7298                              |
|                                                                          | Americas Consumer XPS Support                                                                      | toll-free: 1-800-232-8544                              |
|                                                                          | <b>Consumer</b> (Home and Home Office) Support for all other Dell products                         | toll-free: 1-800-624-9896                              |
|                                                                          | Customer Service                                                                                   | toll-free: 1-800-624-9897                              |
|                                                                          | Employee Purchase Program (EPP) Customers                                                          | toll-free: 1-800-695-8133                              |
|                                                                          | Financial Services website:<br>www.dellfinancialservices.com                                       |                                                        |
|                                                                          | Financial Services (lease/loans)                                                                   | toll-free: 1-877-577-3355                              |
|                                                                          | Financial Services (Dell Preferred Accounts [DPA])                                                 | toll-free: 1-800-283-2210                              |
|                                                                          | Business                                                                                           |                                                        |
|                                                                          | Customer Service and Support                                                                       | toll-free: 1-800-456-3355                              |
|                                                                          | Employee Purchase Program (EPP) Customers                                                          | toll-free: 1-800-695-8133                              |
|                                                                          | Support for printers, projectors, PDAs, and MP3 players                                            | toll-free: 1-877-459-7298                              |
|                                                                          | Public (government, education, and healthcare)                                                     |                                                        |
|                                                                          | Customer Service and Support                                                                       | toll-free: 1-800-456-3355                              |
|                                                                          | Employee Purchase Program (EPP) Customers                                                          | toll-free: 1-800-695-8133                              |
|                                                                          | Dell Sales                                                                                         | toll-free: 1-800-289-3355                              |
|                                                                          |                                                                                                    | or toll-free: 1-800-879-3355                           |
|                                                                          | Dell Outlet Store (Dell refurbished computers)                                                     | toll-free: 1-888-798-7561                              |
|                                                                          | Software and Peripherals Sales                                                                     | toll-free: 1-800-671-3355                              |
|                                                                          | Spare Parts Sales                                                                                  | toll-free: 1-800-357-3355                              |
|                                                                          | Extended Service and Warranty Sales                                                                | toll-free: 1-800-247-4618                              |
|                                                                          | Fax                                                                                                | toll-free: 1-800-727-8320                              |
|                                                                          | Dell Services for the Deaf, Hard-of-Hearing, or                                                    | toll-free: 1-877-DELLTTY                               |
|                                                                          | Speech-Impaired                                                                                    | (1-877-335-5889)                                       |
| U.S. Virgin Islands                                                      | General Support                                                                                    | 1-877-673-3355                                         |
| Venezuela                                                                | General Support                                                                                    | 8001-3605                                              |

Information in this document is subject to change without notice. © 2005-2006 Dell Inc. All rights reserved. Printed in the U.S.A.

Reproduction in any manner whatsoever without the written permission of Dell Inc. is strictly forbidden.

Trademarks used in this text: *Dell*, the *DELL* logo, and *PowerVault* are trademarks of Dell Inc. Other trademarks and trade names may be used in this document to refer to either the entities claiming the marks and names or their products. Dell Inc. disclaims any proprietary interest in trademarks and trade names other than its own.

Free Manuals Download Website <u>http://myh66.com</u> <u>http://usermanuals.us</u> <u>http://www.somanuals.com</u> <u>http://www.4manuals.cc</u> <u>http://www.4manuals.cc</u> <u>http://www.4manuals.cc</u> <u>http://www.4manuals.com</u> <u>http://www.404manual.com</u> <u>http://www.luxmanual.com</u> <u>http://aubethermostatmanual.com</u> Golf course search by state

http://golfingnear.com Email search by domain

http://emailbydomain.com Auto manuals search

http://auto.somanuals.com TV manuals search

http://tv.somanuals.com